## Registering for Camps on Infinite Campus

- □ Log in to your Infinite Campus <u>parent portal</u>.
- □ Select "School Store" from the menu on the left.
- □ Then select "Shop" for the school in which your student attends.

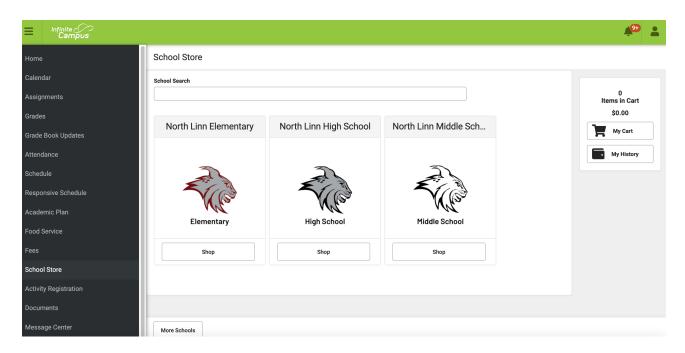

- □ Select "View" to register your student for a specific camp.
- □ Choose your student's name under "Recipient"
- □ Quantity is "1"
- Click the required forms and fill out the form, which includes specific details about the camp. The form autopopulates the child's grade level.
- □ After all three required elements have been completed you may "Add to Cart"
- □ Go back to the school store and repeat this process for any additional students before checking out and paying the fee per student.